Datorn – en översikt Användarhandbok

© Copyright 2008 Hewlett-Packard Development Company, L.P.

Microsoft och Windows är USA-registrerade varumärken som tillhör Microsoft Corporation. Bluetooth är ett varumärke som tillhör ägaren och som används av Hewlett-Packard Company under licens. SDlogotypen är ett varumärke som tillhör ägaren.

Informationen häri kan ändras utan föregående meddelande. De enda garantierna för produkter och tjänster från HP presenteras i de uttryckligen begränsade garantier som medföljer sådana produkter och tjänster. Ingen information i detta dokument ska tolkas som utgörande ytterligare garanti. HP ansvarar inte för tekniska fel, redigeringsfel eller för material som har utelämnats i detta dokument.

Första utgåvan: Juni 2008

Dokumentartikelnummer: 469012-101

### **Säkerhetsinformation**

**VARNING:** För att minska risken för värmerelaterade skador eller överhettning av datorn bör du inte placera datorn direkt i knät eller blockera datorns luftventiler. Använd bara datorn på en hård, plan yta. Se till att ingen hård yta som en närliggande skrivare, eller mjuka ytor som kuddar, mattor eller klädesplagg blockerar luftflödet. Låt inte heller nätadaptern komma i kontakt med huden eller någon mjuk yta, t ex kuddar, mattor eller klädesplagg, under drift. Yttemperaturen på de delar av datorn och nätadaptern som är åtkomliga för användaren följer de temperaturgränser som har definierats av International Standard for Safety of Information Technology Equipment (IEC 60950).

# **Innehåll**

#### 1 Identifiera maskinvara

#### 2 Komponenter

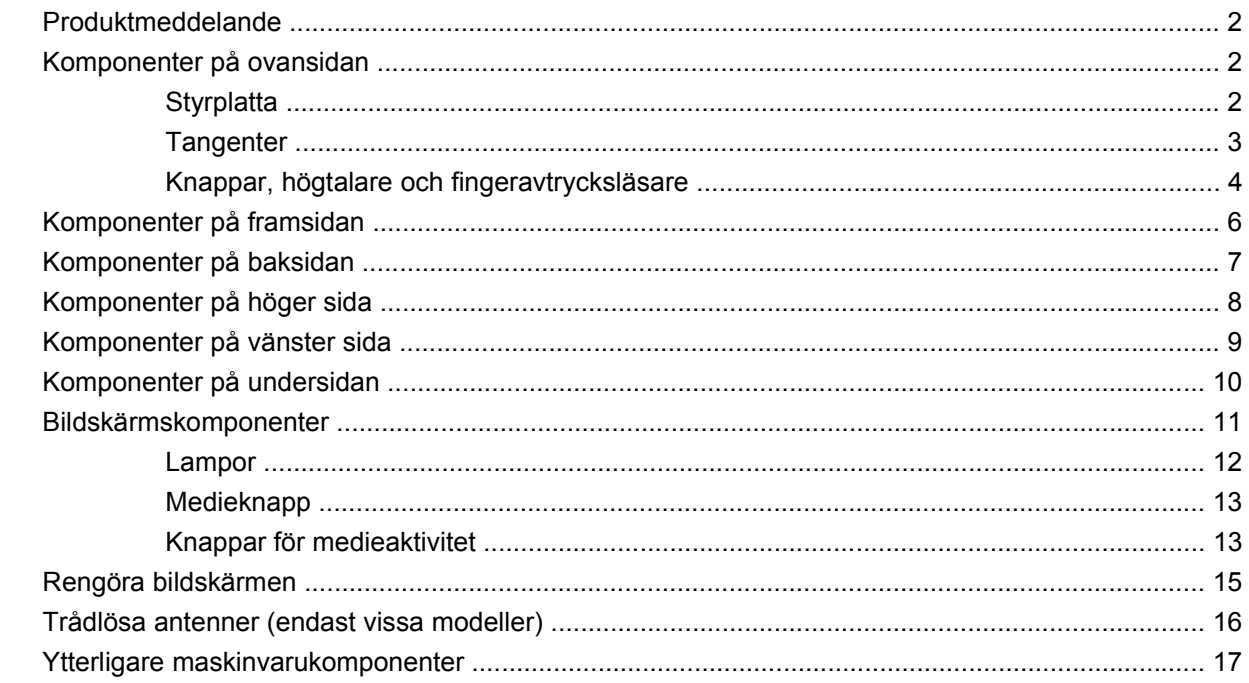

#### 3 Etiketter

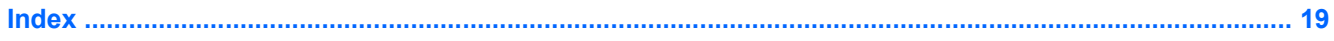

# <span id="page-6-0"></span>**1 Identifiera maskinvara**

Så här visar du en lista med den maskinvara som är installerad i datorn:

- **1.** Välj **Start > Dator > Systemegenskaper**.
- **2.** Klicka på **Enhetshanteraren** i vänster ruta.

Du kan också lägga till maskinvara eller ändra enhetskonfigurationer med Enhetshanteraren.

**F** OBS! Windows® innehåller säkerhetsfunktionen Kontroll av användarkonto (UAC). Du kan bli ombedd att ge tillåtelse eller ange ett lösenord för uppgifter som att installera program, köra hjälpprogram eller ändra Windows-inställningar. Mer information finns i Windows Hjälp.

## <span id="page-7-0"></span>**2 Komponenter**

### **Produktmeddelande**

I den här handboken beskrivs de funktioner som finns i de flesta modellerna. Vissa funktioner kanske inte är tillgängliga på din dator.

### **Komponenter på ovansidan**

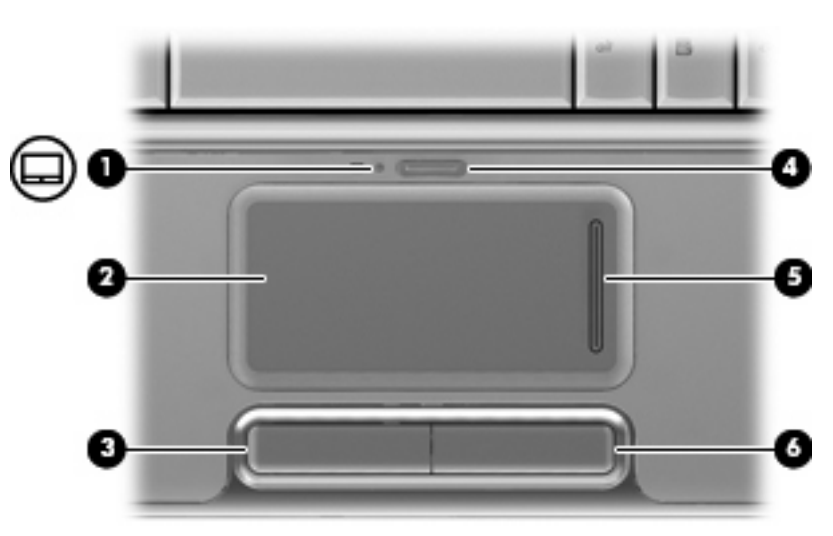

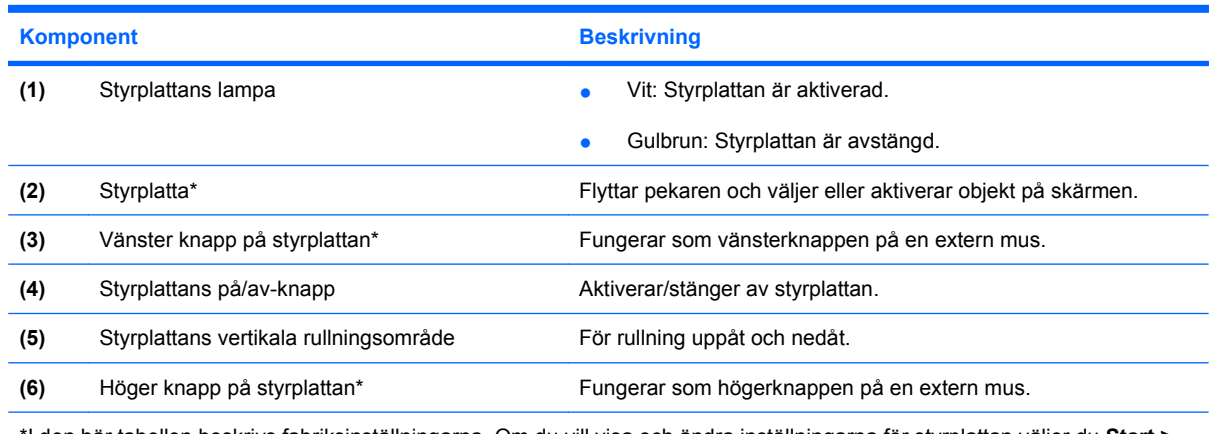

\*I den här tabellen beskrivs fabriksinställningarna. Om du vill visa och ändra inställningarna för styrplattan väljer du **Start > Kontrollpanelen > Maskinvara och ljud > Mus**.

### **Styrplatta**

### <span id="page-8-0"></span>**Tangenter**

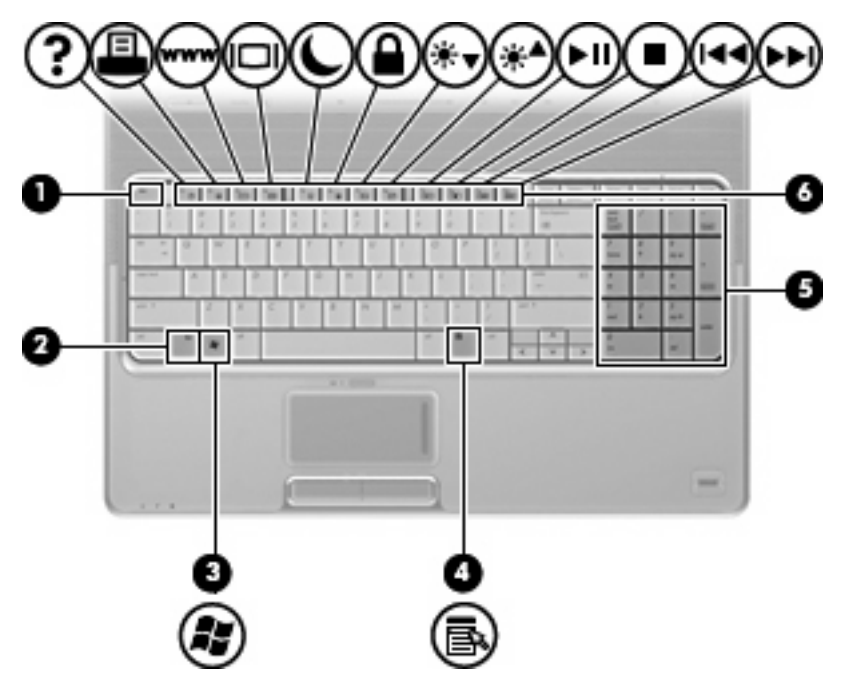

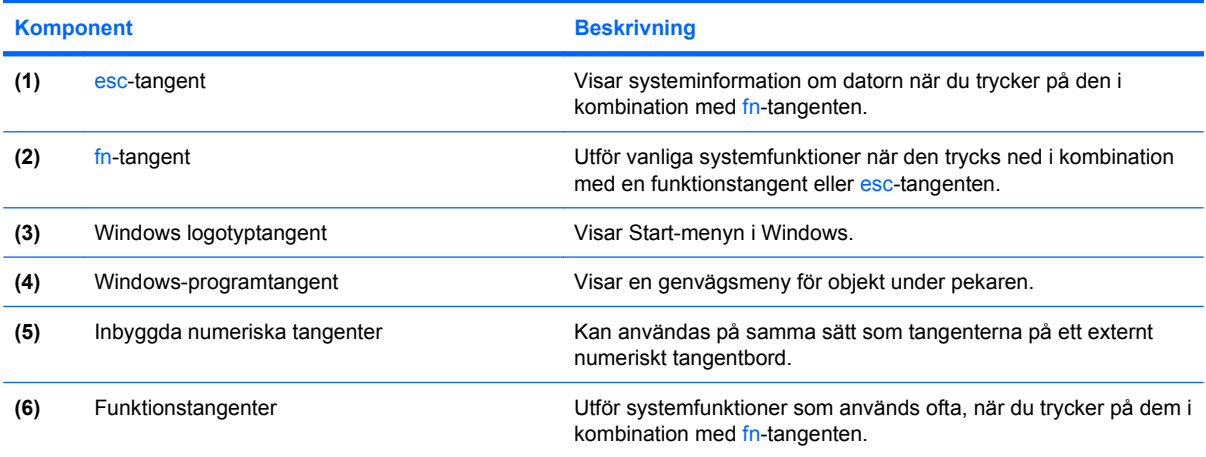

### <span id="page-9-0"></span>**Knappar, högtalare och fingeravtrycksläsare**

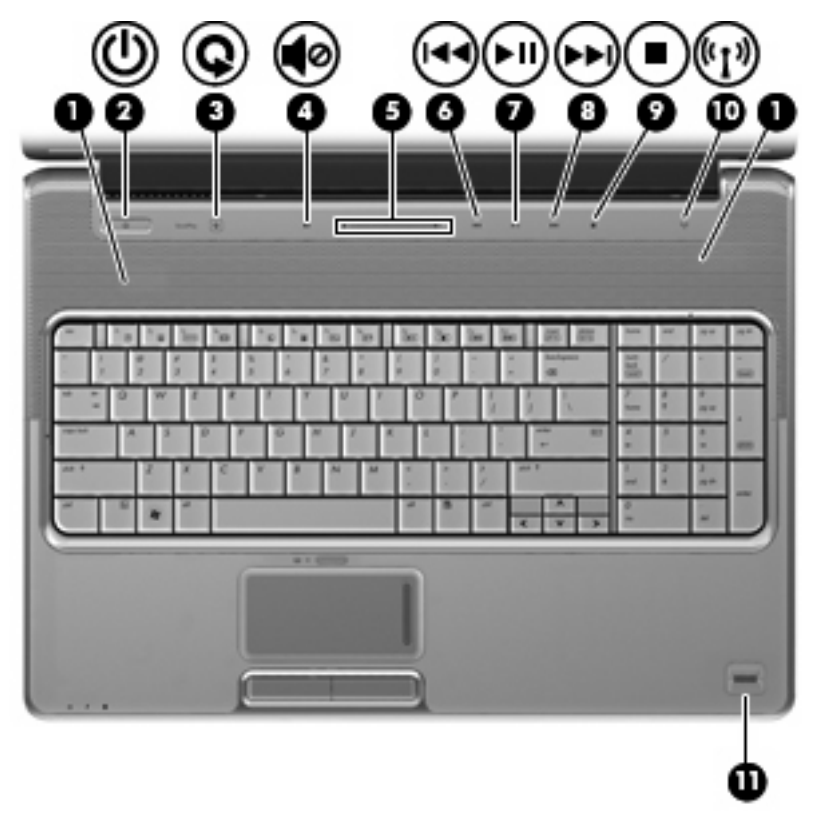

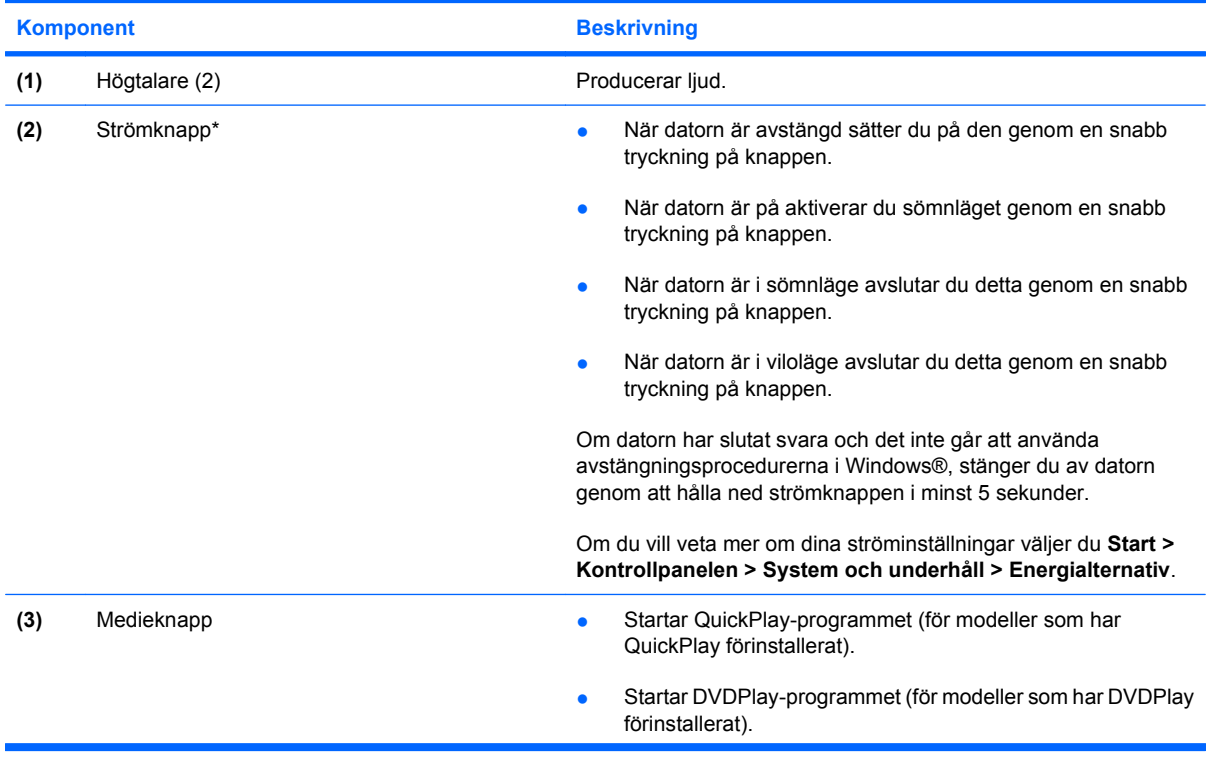

<span id="page-10-0"></span>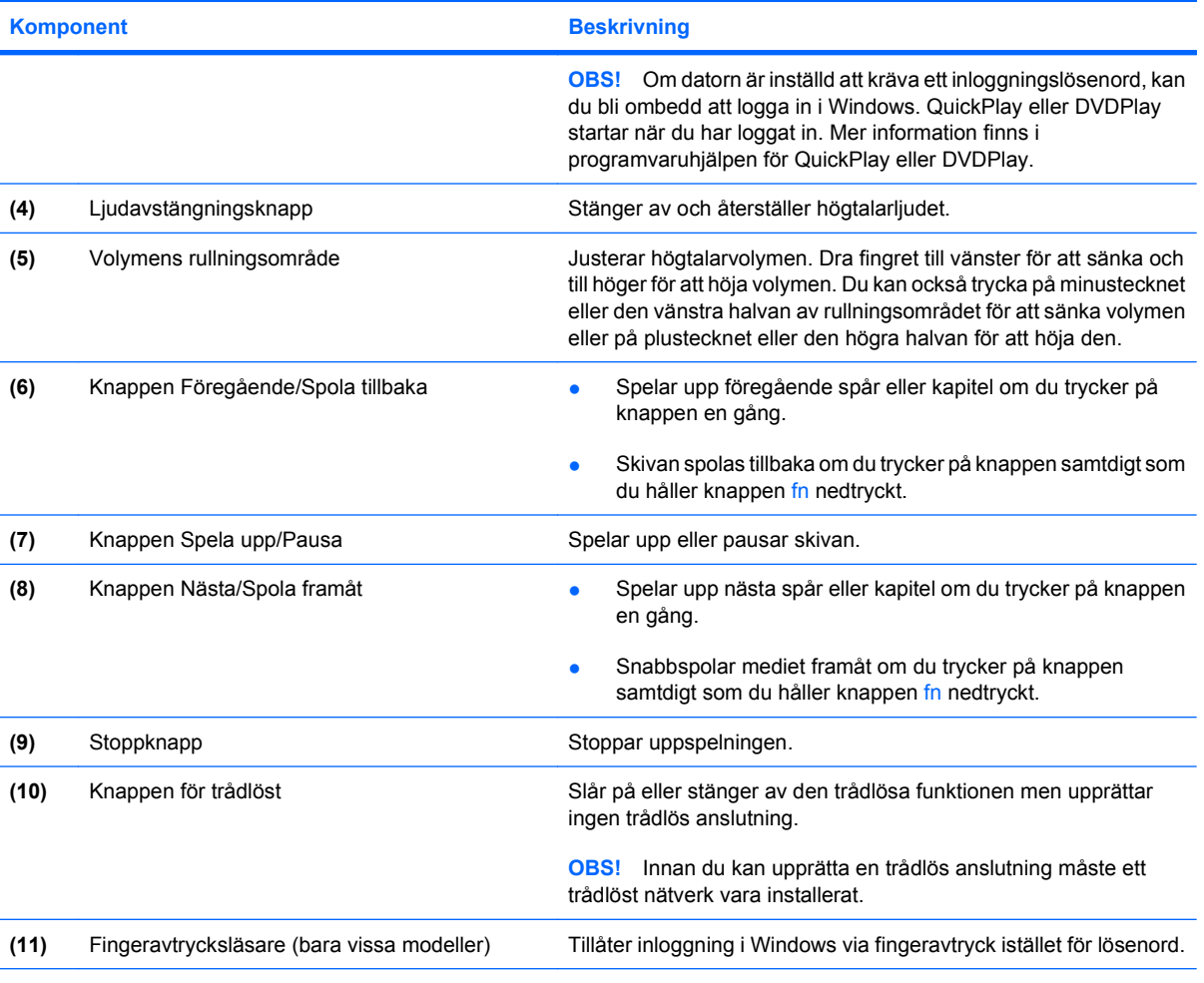

\*I den här tabellen beskrivs fabriksinställningarna. Information om hur du ändrar fabriksinställningarna finns i användarhandböckerna i Hjälp- och supportcenter.

## <span id="page-11-0"></span>**Komponenter på framsidan**

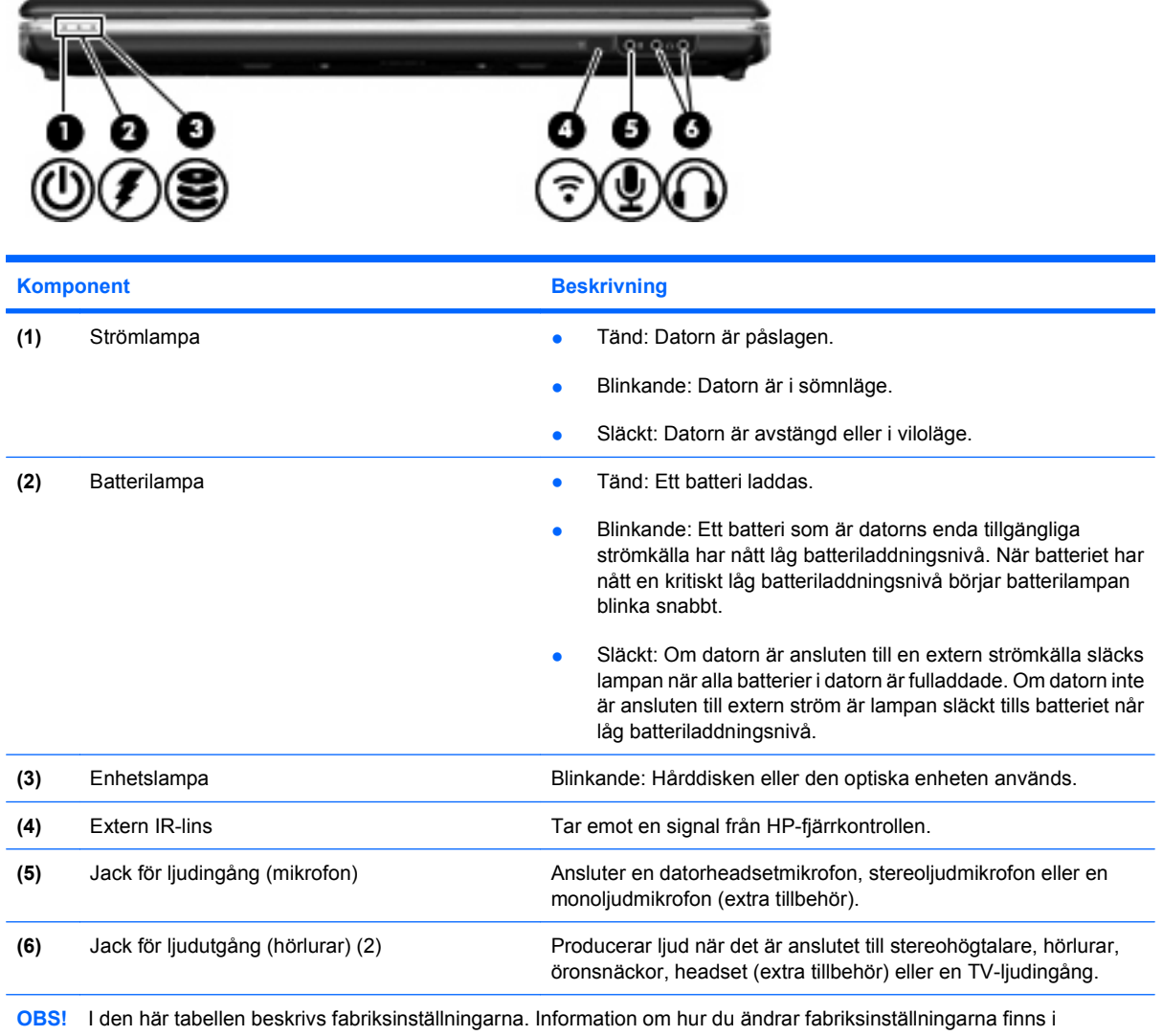

användarhandböckerna i Hjälp- och support.

## <span id="page-12-0"></span>**Komponenter på baksidan**

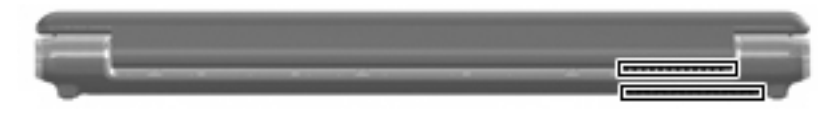

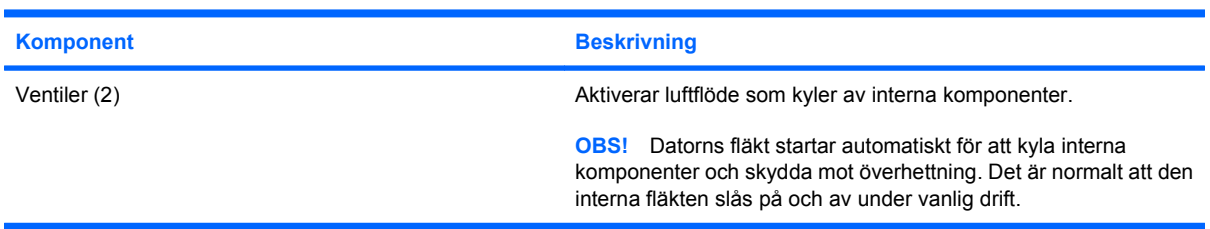

## <span id="page-13-0"></span>**Komponenter på höger sida**

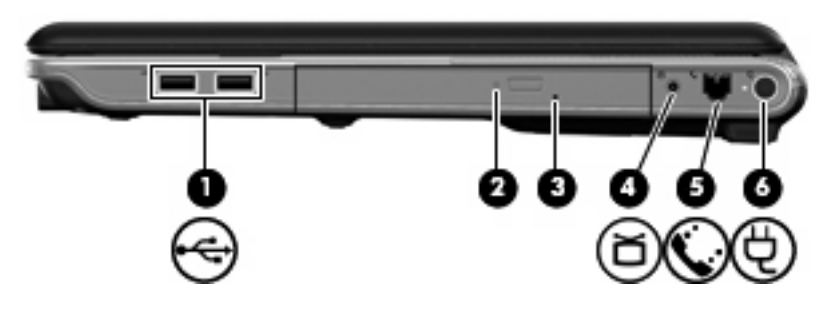

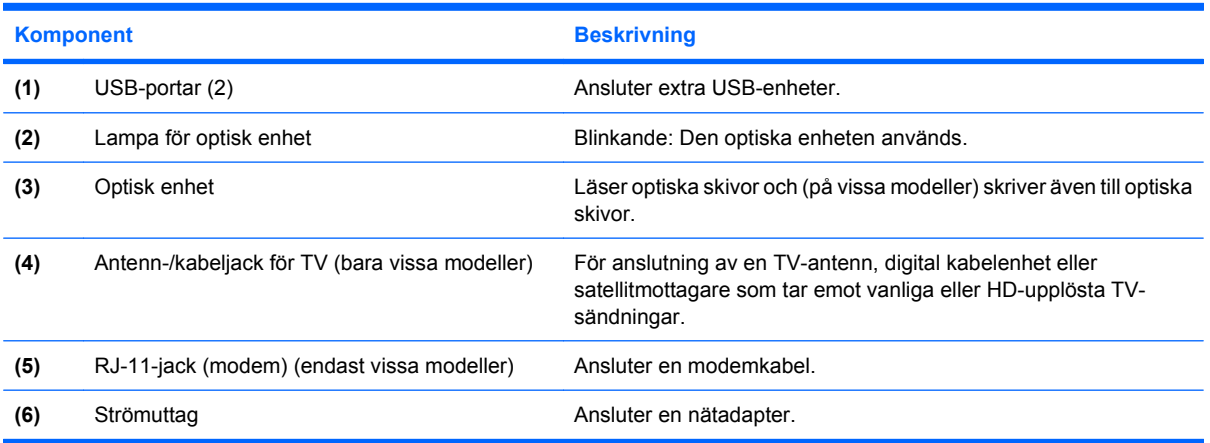

## <span id="page-14-0"></span>**Komponenter på vänster sida**

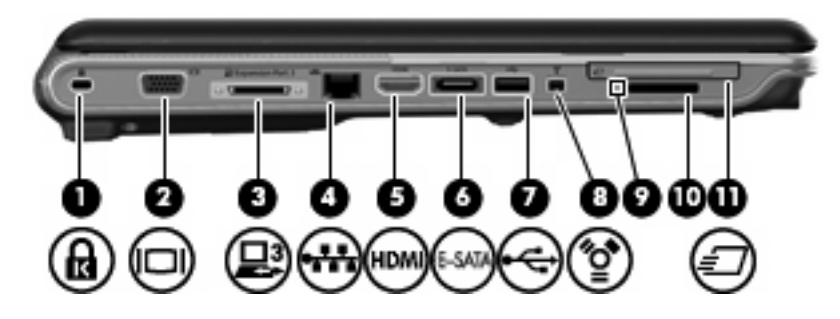

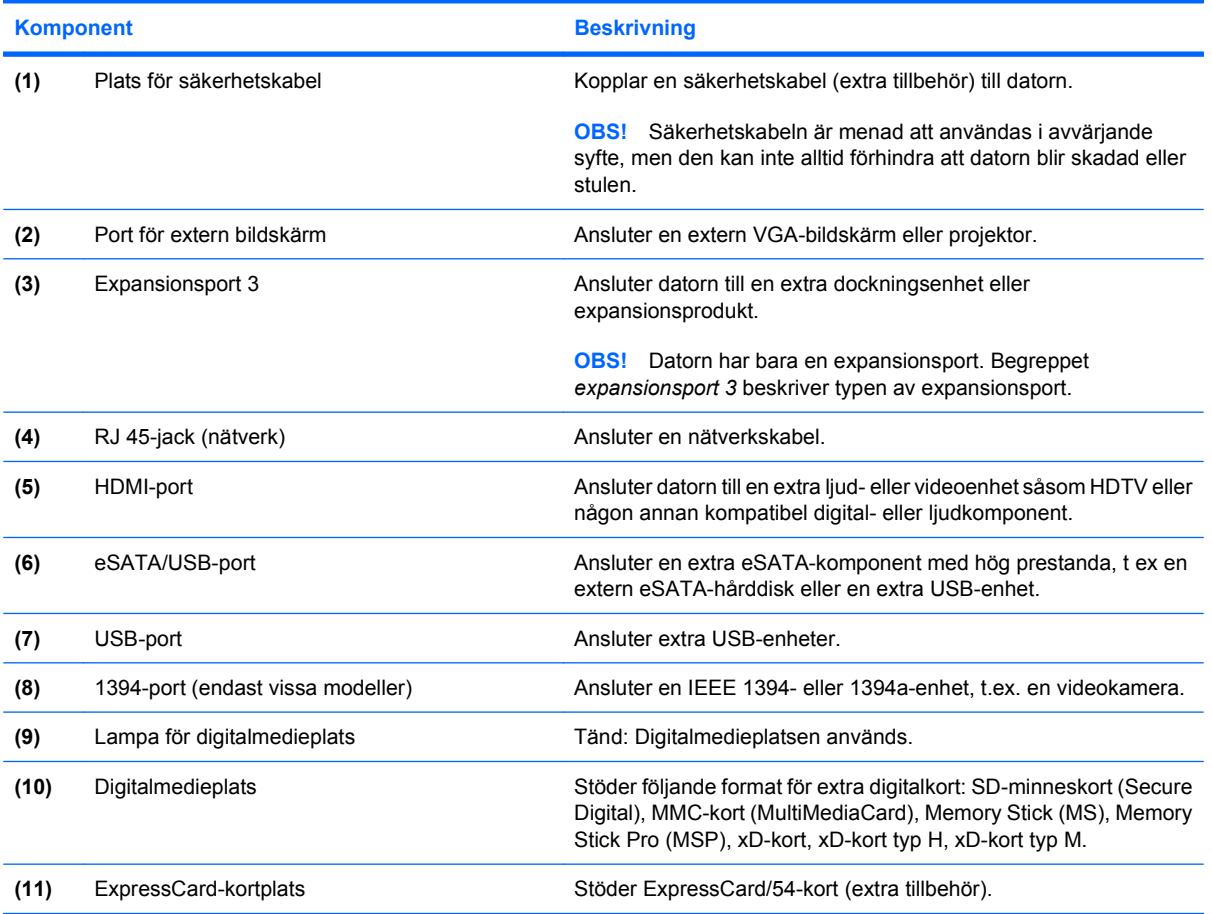

## <span id="page-15-0"></span>**Komponenter på undersidan**

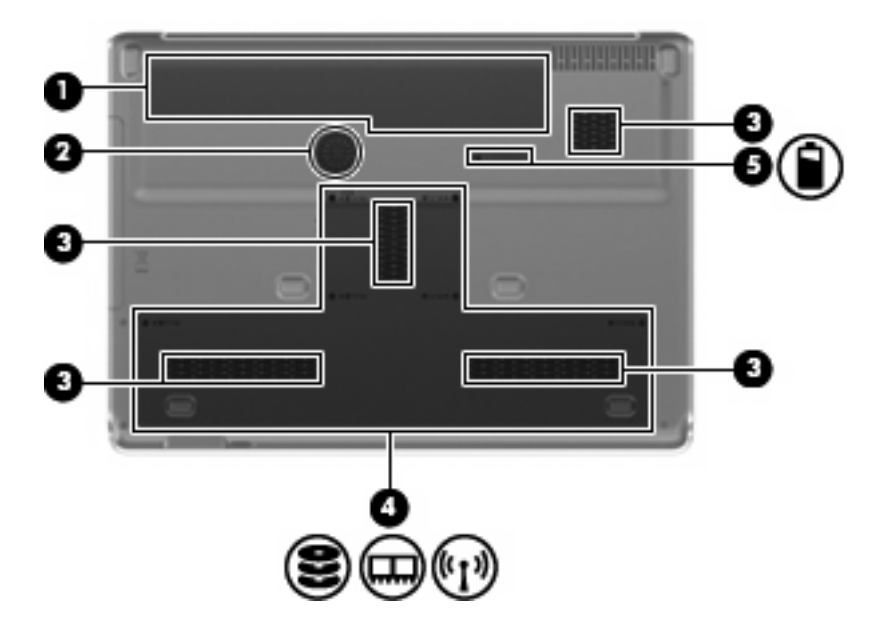

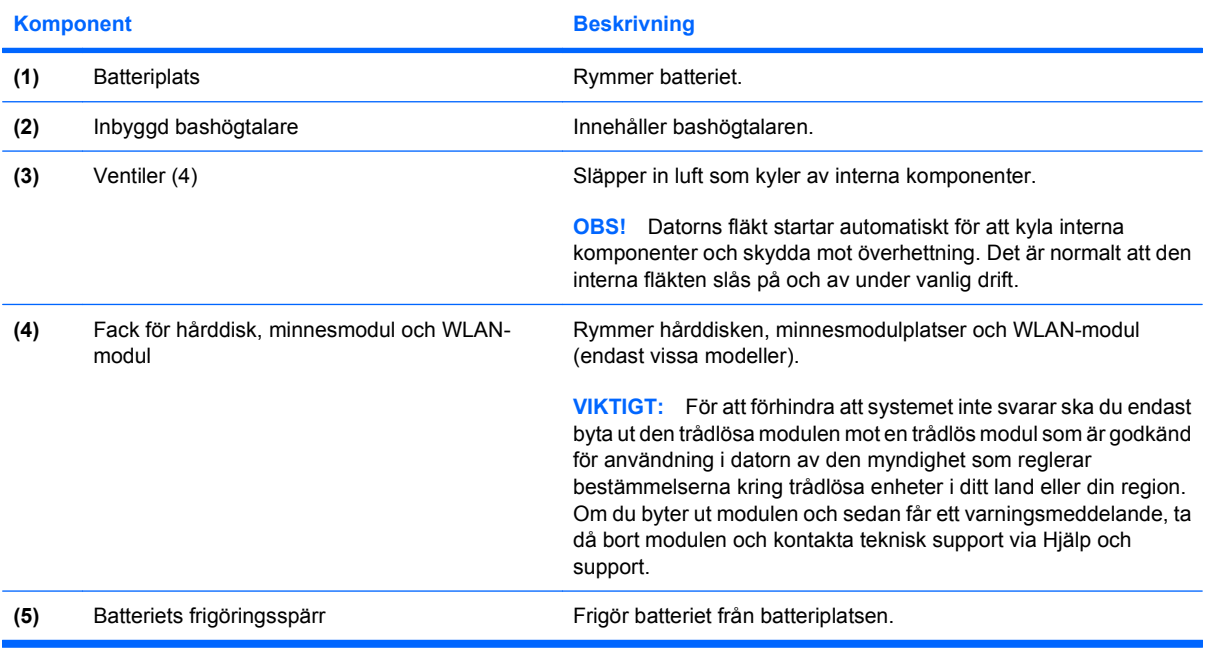

## <span id="page-16-0"></span>**Bildskärmskomponenter**

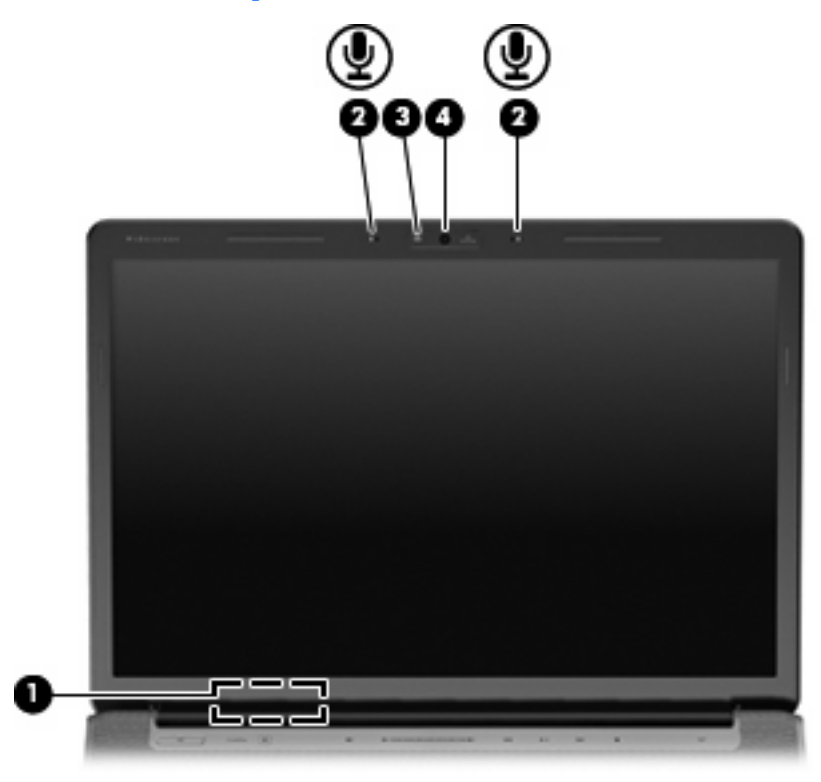

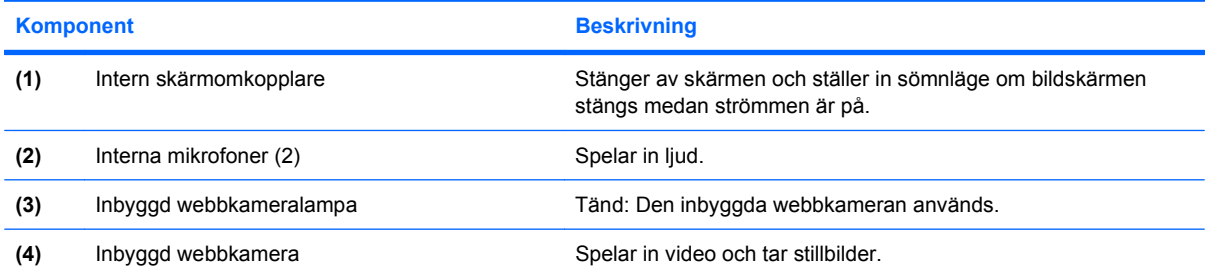

### <span id="page-17-0"></span>**Lampor**

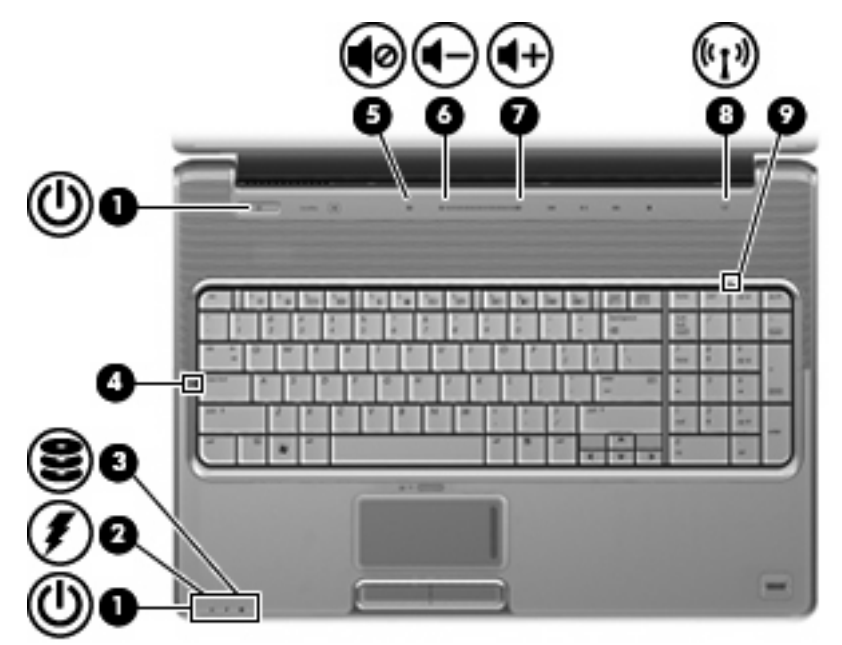

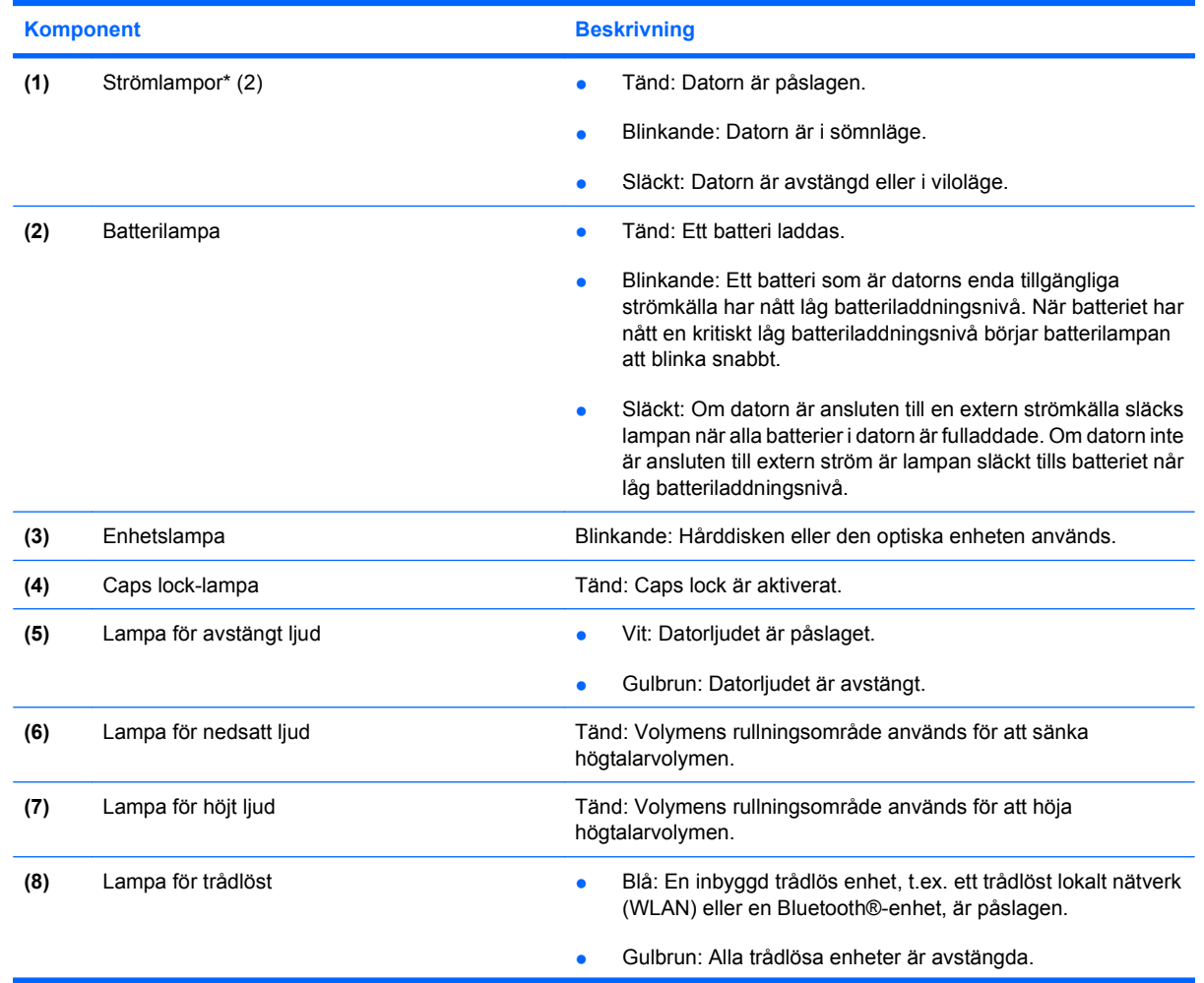

<span id="page-18-0"></span>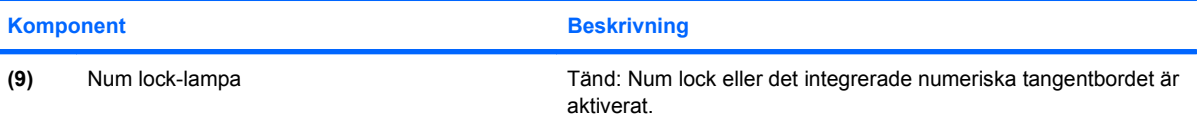

\*De två strömlamporna visar samma information. Lampan till strömknappen syns bara när datorn är öppen. Strömlampan på datorns framsida syns både när datorn är öppen och när den är stängd.

#### **Medieknapp**

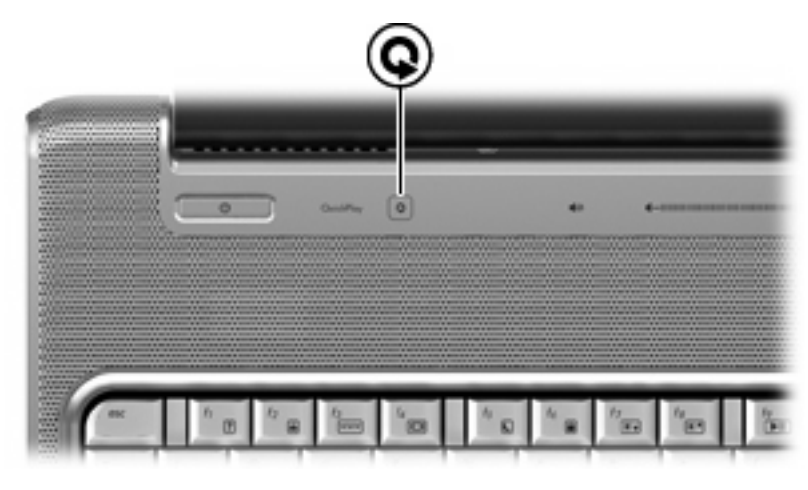

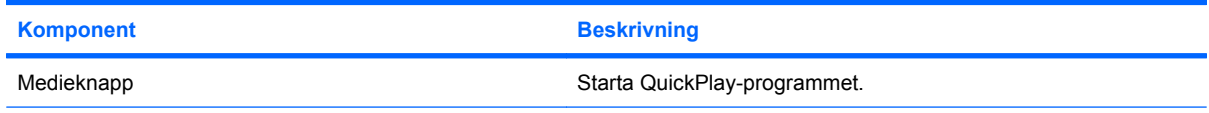

**OBS!** Om datorn har konfigurerats så att ett inloggningslösenord krävs, kan du bli ombedd att logga in i Windows. QuickPlay startas när du loggat in. Mer information finns i programvaruhjälpen för QuickPlay.

### **Knappar för medieaktivitet**

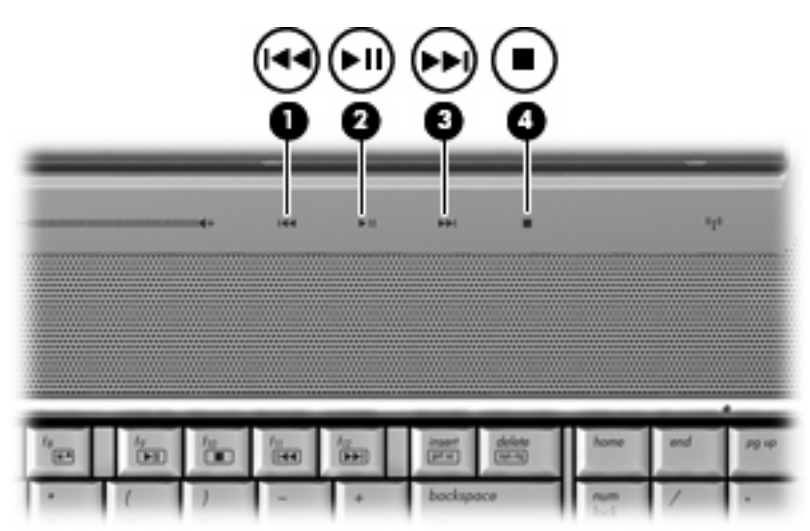

<span id="page-19-0"></span>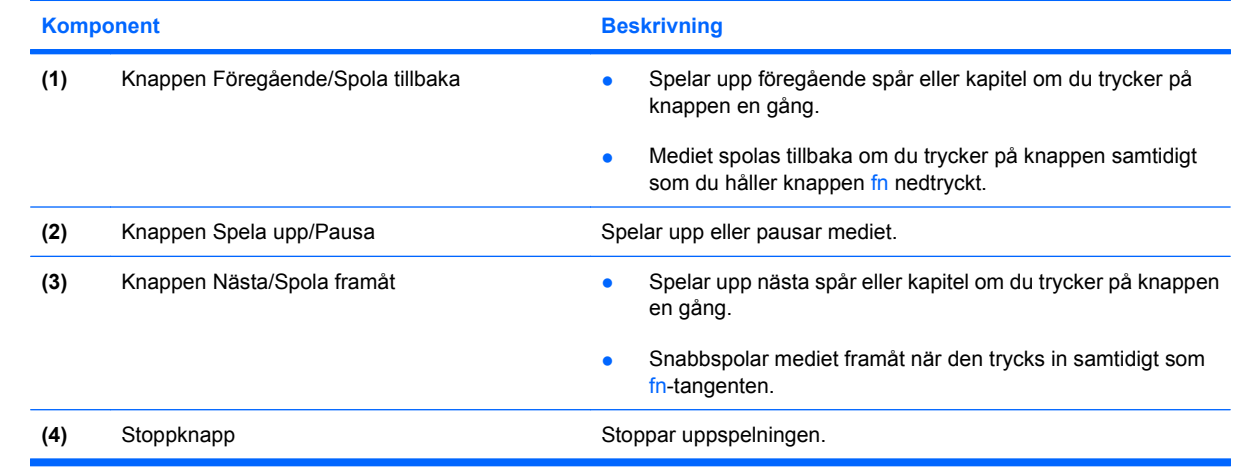

### <span id="page-20-0"></span>**Rengöra bildskärmen**

Ta bort fläckar och ludd genom att regelbundet rengöra bildskärmen med en mjuk, fuktig och luddfri duk. Om du behöver rengöra bildskärmen ytterligare använder du antistatiskt skärmrengöringsmedel eller fuktade antistatiska servetter.

**VIKTIGT:** Du kan förhindra bestående skador på datorn genom att aldrig spreja vatten, rengöringsvätskor eller kemikalier direkt på skärmen.

### <span id="page-21-0"></span>**Trådlösa antenner (endast vissa modeller)**

På vissa datormodeller finns det minst två trådlösa antenner som skickar och tar emot signaler från en eller flera trådlösa enheter. Dessa antenner är inte synliga från datorns utsida.

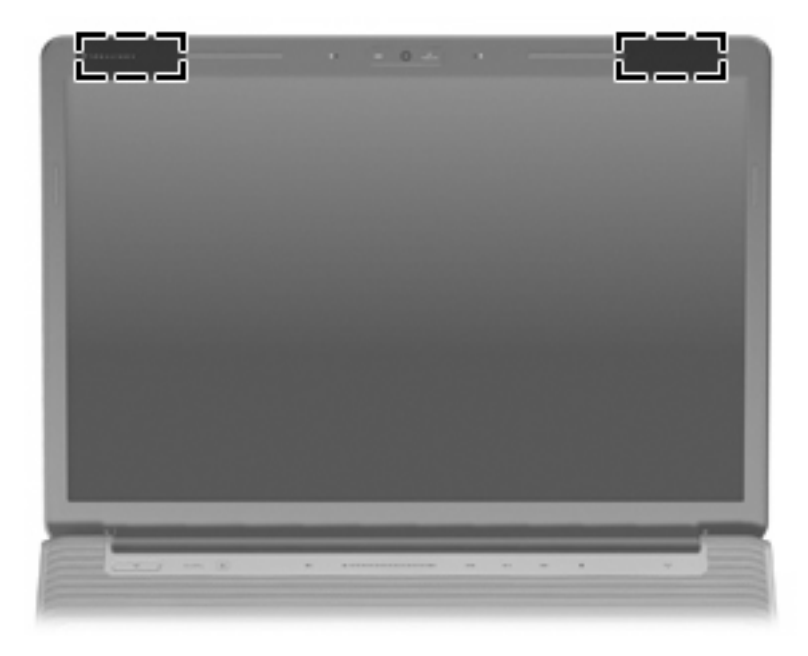

**Fobs!** Optimal överföring får du genom att se till att området närmast antennerna är fritt från hinder.

Föreskrifter för trådlösa enheter finns i det avsnitt i *Säkerhet, föreskrifter och miljö* som gäller för ditt land. Dessa föreskrifter finns i Hjälp och support.

## <span id="page-22-0"></span>**Ytterligare maskinvarukomponenter**

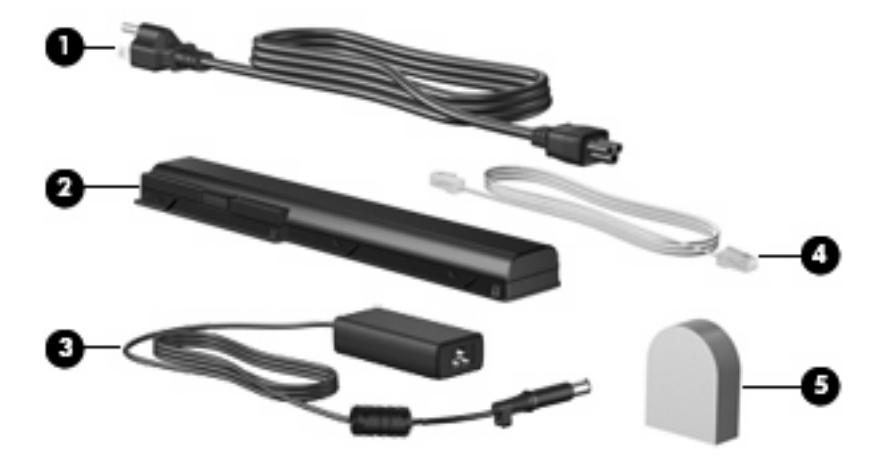

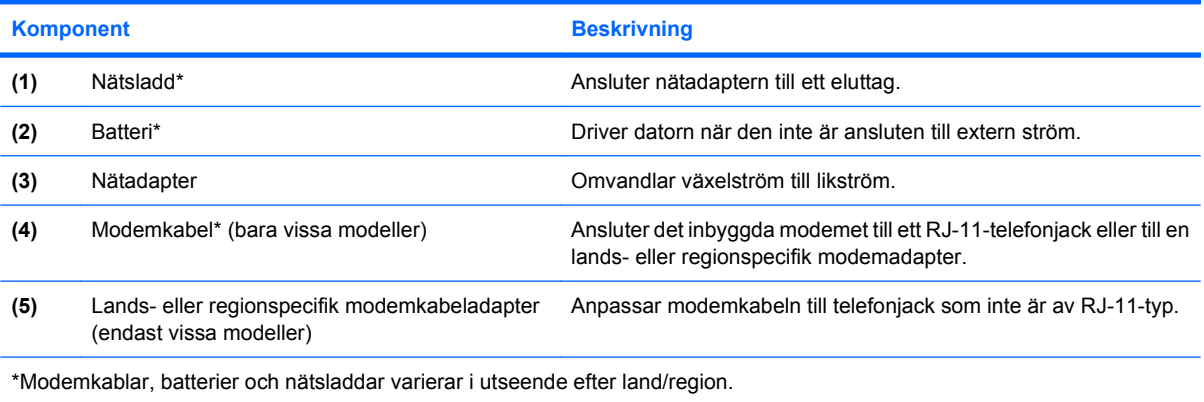

## <span id="page-23-0"></span>**3 Etiketter**

På etiketterna som sitter på datorn finns information som du kan behöva när du felsöker systemet eller reser utomlands med datorn.

- Serviceetikett: Anger produktvarumärke och serie, serienummer (s/n) och produktnummer (p/n) för datorn. Ha denna information till hands när du kontaktar teknisk support. Serviceetiketten sitter på datorns undersida.
- Äkthetsbevis från Microsoft®: Innehåller produktnyckeln för Windows®. Du kan behöva produktnyckeln om du ska uppdatera eller felsöka operativsystemet. Det här certifikatet sitter på datorns undersida.
- Myndighetsföreskrifter: Visar bestämmelser om datorn. Myndighetsetiketten sitter på batteriplatsens insida.
- Typgodkännandeetikett (modem): Visar bestämmelser om modemet och typgodkännanden som krävs av en del länder/regioner där modemet har godkänts för användning. Du kan behöva denna information när du reser utomlands. Modemgodkännandeetiketten sitter på insidan av luckan till facket för hårddisken, minnesmodulen och WLAN-modulen.
- Certifieringsetikett(er) för trådlöst (endast vissa modeller): Ger information om trådlösa tillvalsenheter och godkännandemärkningar för några av länderna eller regionerna där enheterna har godkänts för användning. En extra enhet kan vara en trådlös enhet, t ex en enhet för trådlöst lokalt nätverk (LAN) eller en extra Bluetooth®-enhet.Om din datormodell inkluderar en eller flera trådlösa enheter, följer en eller flera certifieringsetiketter med datorn. Du kan behöva denna information när du reser utomlands. Certifieringsetiketter för trådlöst sitter på insidan av luckan till hårddisken, minnesmodulen och WLAN-modulen.
- Etikett för SIM-modulfack (endast vissa modeller): Varje SIM-kort identifieras unikt genom sitt ICCID (Integrated Circuit Card Identifier). Etiketten finns inuti batteriplatsen.
- Serienummeretikett för HP-modul för trådlöst bredband (endast vissa modeller): Anger serienumret för HP-modulen för trådlöst bredband. Etiketten finns inuti batteriplatsen.

## <span id="page-24-0"></span>**Index**

#### **Symboler/nummer**

1394-port, identifiera [9](#page-14-0)

#### **A**

antenn-/kabeljack för TV, identifiera [8](#page-13-0) antenner [16](#page-21-0)

#### **B**

batteri, identifiera [17](#page-22-0) batteriets frigöringsspärr, identifiera [10](#page-15-0) batterilampa, identifiera [6,](#page-11-0) [12](#page-17-0) batteriplats [18](#page-23-0) batteriplats, identifiera [10](#page-15-0) bildskärmsport, extern [9](#page-14-0) Bluetooth-etikett [18](#page-23-0)

#### **C**

caps lock, lampor [12](#page-17-0) certifieringsetikett för trådlöst [18](#page-23-0)

#### **D**

digitalmedieplats, identifiera [9](#page-14-0) diskar, hårddiskar [10](#page-15-0)

#### **E**

enhetslampa, identifiera [6,](#page-11-0) [12](#page-17-0) eSATA-port, identifiera [9](#page-14-0) esc-tangent, identifiera [3](#page-8-0) etiketter Bluetooth [18](#page-23-0) certifiering för trådlöst [18](#page-23-0) HP:s bredbandsmodul [18](#page-23-0) modemgodkännande [18](#page-23-0) serviceetikett [18](#page-23-0) SIM [18](#page-23-0) WLAN [18](#page-23-0) Äkthetsbevis från Microsoft [18](#page-23-0) **Etiketter** bestämmelser [18](#page-23-0) expansionsport, identifiera [9](#page-14-0) ExpressCard-plats, identifiera [9](#page-14-0)

#### **F**

fack minnesmodul [10](#page-15-0) WLAN-modul [10](#page-15-0) fingeravtrycksläsare, identifiera [5](#page-10-0) fn+-tangent, identifiera [3](#page-8-0) funktionstangenter, identifiera [3](#page-8-0) föregående/Spola tillbaka, identifiera [5](#page-10-0) Föregående/Spola tillbaka, identifiera [14](#page-19-0) föreskrifter certifieringsetiketter för trådlöst [18](#page-23-0) modemgodkännandetikett [18](#page-23-0) myndighetsföreskrifter [18](#page-23-0)

#### **H**

HDMI-port, identifiera [9](#page-14-0) hårddiskplats, identifiera [10](#page-15-0) högtalare, identifiera [4](#page-9-0)

#### **I**

IEEE 1394-port, identifiera [9](#page-14-0) inbyggd webbkamera, identifiera [11](#page-16-0) intern mikrofon, identifiera [11](#page-16-0) intern skärmströmbrytare, identifiera [11](#page-16-0) IR-lins, identifiera [6](#page-11-0)

#### **J**

jack ljudingång (mikrofon) [6](#page-11-0) ljudutgång (hörlurar) [6](#page-11-0)

RJ-11 (modem) [8](#page-13-0) RJ-45 (nätverk) [9](#page-14-0) TV-antenn/kabel [8](#page-13-0) jack för hörlurar (ljudutgång) [6](#page-11-0) jack för ljudingång (mikrofon), identifiera [6](#page-11-0) jack för ljudutgång (hörlurar), identifiera [6](#page-11-0)

#### **K**

knappar avstängt ljud [5](#page-10-0) föregående/spola tillbaka [5,](#page-10-0) [14](#page-19-0) Media [13](#page-18-0) medie [4](#page-9-0) nästa/spola framåt [5,](#page-10-0) [14](#page-19-0) spela upp/pausa [5](#page-10-0), [14](#page-19-0) stopp [5](#page-10-0), [14](#page-19-0) ström [4](#page-9-0) styrplatta [2](#page-7-0) styrplatta på/av [2](#page-7-0) knappen nästa/spola framåt, identifiera [5,](#page-10-0) [14](#page-19-0) knappen spela upp/pausa, identifiera [5,](#page-10-0) [14](#page-19-0) komponenter baksidan [7](#page-12-0) bildskärm [11](#page-16-0) extra maskinvara [17](#page-22-0) framsidan [6](#page-11-0) höger sida [8](#page-13-0) ovansidan [2](#page-7-0) undersidan [10](#page-15-0) vänster sida [9](#page-14-0)

#### **L**

lampa för avstängt ljud, identifiera [12](#page-17-0) lampa för höjt ljud, identifiera [12](#page-17-0)

lampa för nedsatt ljud, identifiera [12](#page-17-0) lampa för trådlöst, identifiera [12](#page-17-0) lampor avstängt ljud [12](#page-17-0) batteri [6](#page-11-0), [12](#page-17-0) caps lock [12](#page-17-0) enhet [6,](#page-11-0) [12](#page-17-0) num lock [13](#page-18-0) ström [6,](#page-11-0) [12](#page-17-0) styrplatta [2](#page-7-0) trådlöst [12](#page-17-0) volymhöjning [12](#page-17-0) volymsänkning [12](#page-17-0) ljudavstängningsknapp, identifiera [5](#page-10-0)

#### **M**

medieaktivitetsknappar, identifiera [5,](#page-10-0) [14](#page-19-0) medieknapp, identifiera [4,](#page-9-0) [13](#page-18-0) mikrofon, intern [11](#page-16-0) mikrofonjack (ljudingång) [6](#page-11-0) minnesmodulfack, identifiera [10](#page-15-0) modemkabel, identifiera [17](#page-22-0) modemkabeladapter, lands-/ regionspecifik [17](#page-22-0)

#### **N**

numeriska tangenter, identifiera [3](#page-8-0) num lock-lampa, identifiera [13](#page-18-0) nätadapter, identifiera [17](#page-22-0) nätsladd [17](#page-22-0) nätsladd, identifiera [17](#page-22-0)

#### **O**

operativsystem Produktnyckel [18](#page-23-0) Äkthetsbevisetikett från Microsoft [18](#page-23-0) optisk enhet, identifiera [8](#page-13-0)

#### **P**

platser batteri [10,](#page-15-0) [18](#page-23-0) digitalt medium [9](#page-14-0) ExpressCard [9](#page-14-0) hårddisk [10](#page-15-0) minnesmodul [10](#page-15-0) säkerhetskabel [9](#page-14-0) plats för säkerhetskabel, identifiera [9](#page-14-0) portar 1394 [9](#page-14-0) eSATA [9](#page-14-0) expansion [9](#page-14-0) extern bildskärm [9](#page-14-0) HDMI [9](#page-14-0) USB [8](#page-13-0), [9](#page-14-0) port för extern bildskärm, identifiera [9](#page-14-0) produktnamn och nummer, dator [18](#page-23-0) Produktnyckel [18](#page-23-0) programtangent, Windows [3](#page-8-0)

#### **R**

rengöra bildskärmen [15](#page-20-0) resa med datorn certifieringsetiketter för trådlöst [18](#page-23-0) modemgodkännandetikett [18](#page-23-0) RJ-11-jack (modem), identifiera [8](#page-13-0) RJ-45-jack (nätverk), identifiera [9](#page-14-0) rullningsområden, styrplatta [2](#page-7-0)

#### **S**

serienummer, dator [18](#page-23-0) serienummeretikett för HP-modul för trådlöst bredband [18](#page-23-0) serviceetikett [18](#page-23-0) SIM-etikett [18](#page-23-0) skärmomkopplare, identifiera [11](#page-16-0) spärrar battery release [10](#page-15-0) stoppknapp, identifiera [5](#page-10-0), [14](#page-19-0) strömknapp, identifiera [4](#page-9-0) strömlampa, identifiera [6](#page-11-0) strömlampor, identifiera [12](#page-17-0) strömuttag, identifiera [8](#page-13-0) styrplatta, identifiera [2](#page-7-0) styrplattans knappar, identifiera [2](#page-7-0) styrplattans lampa, identifiera [2](#page-7-0) Styrplattans på/av-knapp [2](#page-7-0) Styrplattans rullningsområden, identifiera [2](#page-7-0)

#### **T**

tangenter esc [3](#page-8-0) fn [3](#page-8-0)

funktion [3](#page-8-0) numeriskt tangentbord [3](#page-8-0) Windows-logotyp [3](#page-8-0) Windows-program [3](#page-8-0) trådlösa antenner [16](#page-21-0) typgodkännandeetikett (modem) [18](#page-23-0)

#### **U**

USB-portar, identifiera [8,](#page-13-0) [9](#page-14-0) uttag, ström [8](#page-13-0)

#### **V**

ventil, identifiera [7](#page-12-0) ventiler, identifiera [10](#page-15-0) volymens rullningsområde, identifiera [5](#page-10-0)

#### **W**

webbkamera, identifiera [11](#page-16-0) Windows logotyptangent, identifiera [3](#page-8-0) Windows programtangent, identifiera [3](#page-8-0) WLAN-enhet [18](#page-23-0) WLAN-etikett [18](#page-23-0) WLAN-modulfack, identifiera [10](#page-15-0)

#### **Ä**

Äkthetsbevisetikett [18](#page-23-0) Äkthetsbevisetikett från Microsoft [18](#page-23-0)

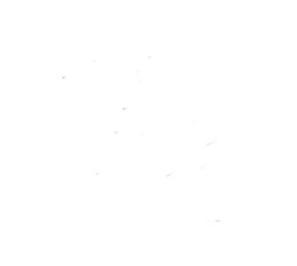